# **Utilisation du service SMS**

# olivetti

## **EDITE/PUBLIE/PRODUIT PAR :**

Imprimé en Chine.

Olivetti S.p.A. con unico azionista Gruppo Telecom Italia Direzione e coordinamento di Telecom Italia S.p.A. Code du manuel d'utilisation : 380566A

Date de publication : octobre 2007.

Copyright © 2007, Olivetti

Tous droits réservés. Ce manuel ne peut pas être photocopié, reproduit ou traduit dans une autre langue, totalement ou partiellement, sans une autorisation écrite préalable de Olivetti S.p.A.

Le télécopieur vous permet d'**envoyer** et de **recevoir** des **messages (SMS)**, **même en cas de connexion à un central**, et vous permet également de **mémoriser** jusqu'à 40 messages. Ces 40 messages sont organisés de la façon suivante : 5 messages écrits et envoyés, 5 messages écrits et non encore envoyés et 30 messages reçus.

# REMARQUE

Pour obtenir des **informations détaillées sur le service SMS**, nous vous conseillons de **contacter l'opérateur du réseau téléphonique** auquel vous êtes abonné.

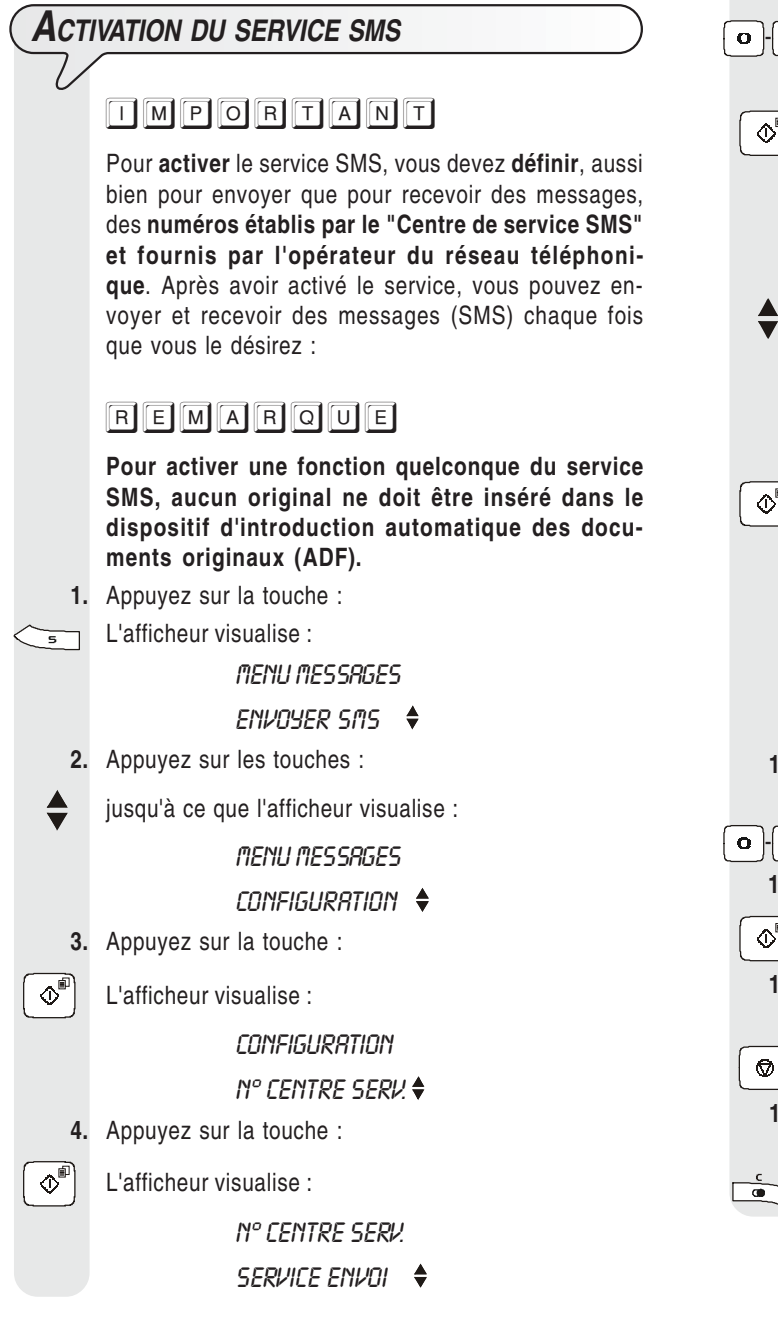

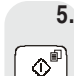

**5.** Appuyez sur la touche :

 $\Phi^{\text{min}}$  L'afficheur visualise :

#### SERVICE ENVO l,

#### **XXXX**

Si le numéro visualisé sur la ligne inférieure de l'afficheur correspond au numéro fourni par l'opérateur téléphonique, passez directement au point **7**. Dans le cas contraire, passez au point suivant.

 **6.** Frappez le numéro fourni par l'opérateur téléphonique.

Pour cela, appuyez sur les touches :

 $\mathbf{o}$   $\begin{bmatrix} \frac{\mathbf{o}}{\sqrt{N\alpha}} \end{bmatrix}$ 

**7.** Pour confirmer le numéro, appuyez sur la touche :

 $\Phi^{\text{m}}$  L'afficheur visualise :

**N° CENTRE SERV.** 

SERVICE ENVOI

- **8.** Appuyez sur les touches :
- jusqu'à ce que l'afficheur visualise :

**N° CENTRE SERV.** 

- SERVICE REC.
- **9.** Appuyez sur la touche :

 $\left|\mathbb{Q}^{\text{m}}\right|$  L'afficheur visualise :

#### SERVICE REC.

**XXXX** 

Si le numéro visualisé sur la ligne inférieure de l'afficheur correspond au numéro fourni par l'opérateur téléphonique, passez directement au point **11**. Dans le cas contraire, passez au point suivant.

 **10.** Frappez le numéro fourni par l'opérateur téléphonique. Pour cela, appuyez sur les touches :

 $\bullet$  - $\circ$ 

 $\circ$ 

 $\circledcirc$ 

**11.** Pour confirmer le numéro, appuyez sur la touche :

- **12.** Pour replacer le télécopieur dans l'état d'attente initial, appuyez sur la touche :
- **13.** En revanche, pour revenir à la fonction précédente, appuyez sur la touche :

# **ENVOI DE MESSAGES (SMS)**

En plus d'envoyer des messages (SMS) de 160 caractères chacun au maximum, le télécopieur vous permet également d'effectuer les opérations suivantes :

- **Requérir l'accusé de réception du message.**
- Garantir le fonctionnement correct du service SMS, si **les destinataires possèdent plusieurs appareils raccordés à une même ligne téléphonique.**
- **Prédisposer un délai durant lequel le Centre de service conserve les messages (SMS) qu'il n'est pas parvenu à envoyer (63 semaines au maximum).**

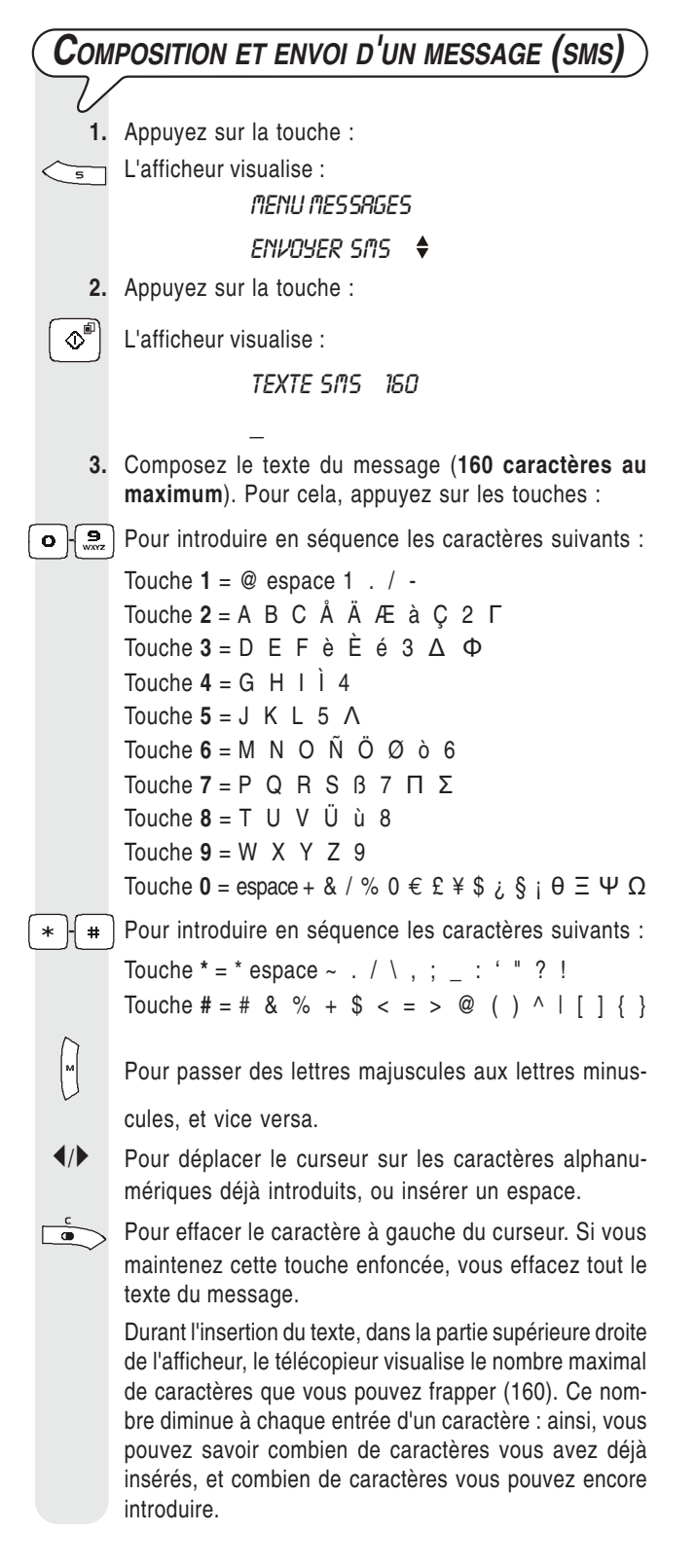

- **4.** Pour confirmer la programmation, appuyez sur la touche :
- $\circ$ L'afficheur visualise :

ENTRER NUMERO

 **5.** Composez le numéro du destinataire directement sur le pavé numérique du fax, en appuyant sur les touches :

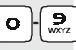

 **6.** Si vous le souhaitez, vous pouvez rechercher le numéro du destinataire dans le carnet d'adresses (consultez le "**Manuel d'utilisation**" du télécopieur, chapitre "**Opérations pour l'émission et la réception**"). Pour cela, effectuez les opérations suivantes :

1. Appuyez sur la touche

 $\overline{a}$ 

2. Appuyez sur les touches  $\clubsuit$  pour rechercher le numéro désiré.

ou bien

- 1. Appuyez sur la touche de la lettre initiale du nom que vous recherchez. Le télécopieur effectue la recherche du nom dans l'ordre alphabétique.
- **7.** Pour confirmer la programmation, appuyez sur la touche :

 $\left\langle \Phi^{\text{eff}}\right\rangle$  L'afficheur visualise :

#### **NOTIFIER**

#### **NON**

Vous pouvez choisir l'une des options suivantes :

NOTIFIER : OUI : pour recevoir, chaque fois que vous envoyez un message, un accusé de réception.

NOTIFIER : NON : pour ne pas recevoir l'accusé de réception.

 **8.** Pour visualiser l'autre option disponible, "NOTIFIER : OUI", appuyez sur les touches :

 $\overline{\mathcal{O}}^\blacksquare$ 

 **9.** Pour confirmer la programmation, appuyez sur la touche :

L'afficheur visualise :

#### **N° TERMINAL**

#### **OUI**

Vous pouvez choisir l'une des options suivantes :

N° TERMINAL : OUI : si le destinataire possède 2 ou plusieurs appareils téléphoniques, jusqu'à un maximum de 10 (de 0 à 9).

N° TERMINAL : NON : si le destinataire ne possède qu'un seul appareil téléphonique ; dans ce cas, passez directement au point **13**.

 **10.** Pour visualiser l'autre option disponible, "N° TERMI-NAL : NON", appuyez sur les touches :

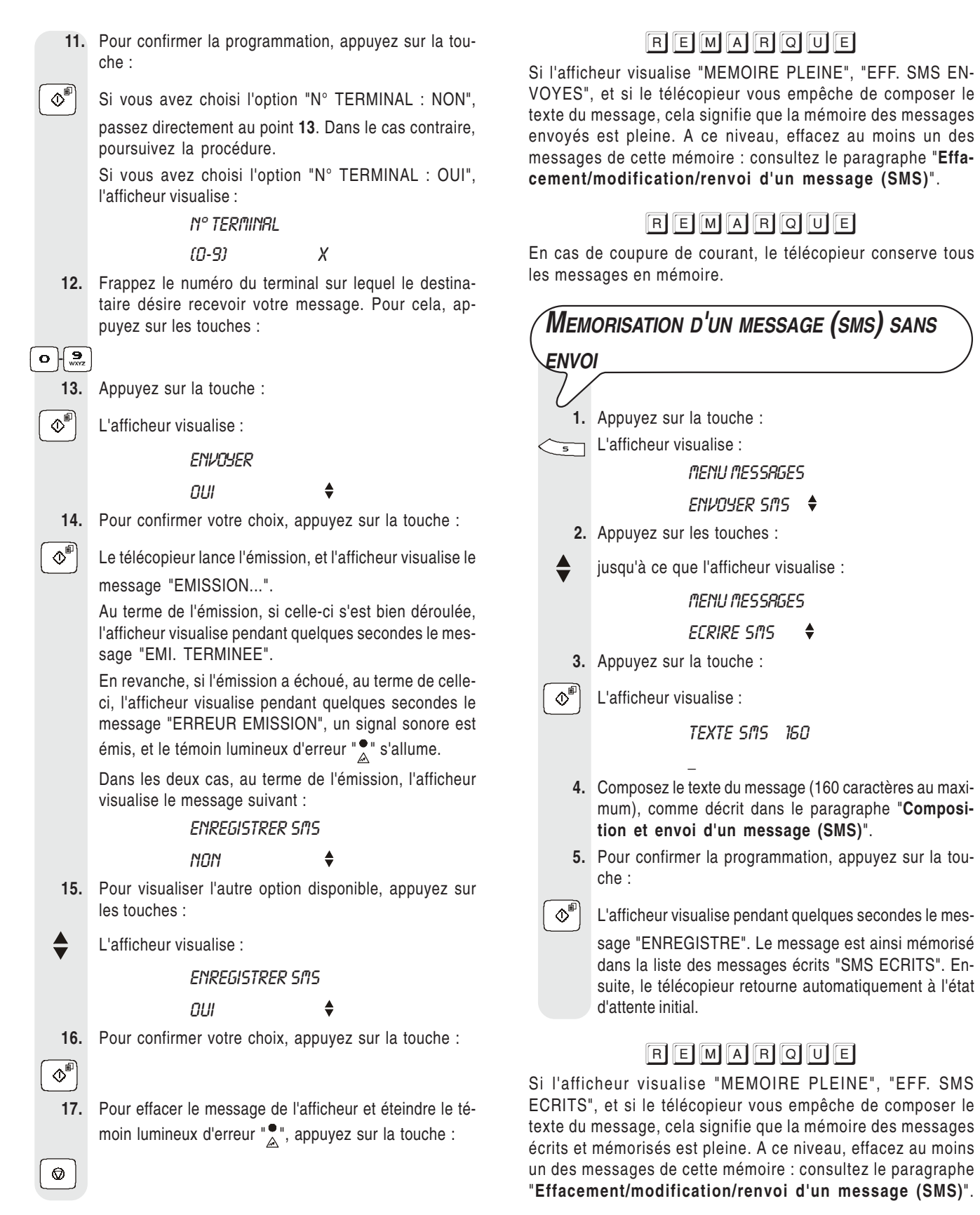

# REMARQUE

Si vous avez choisi l'option "ENREGISTRER SMS : OUI", l'afficheur visualise pendant quelques secondes le message "ENREGISTRE", et votre message est mémorisé dans la liste des messages envoyés "SMS ENVOYES" : ainsi, vous pourrez toujours renvoyer ou modifier ce message.

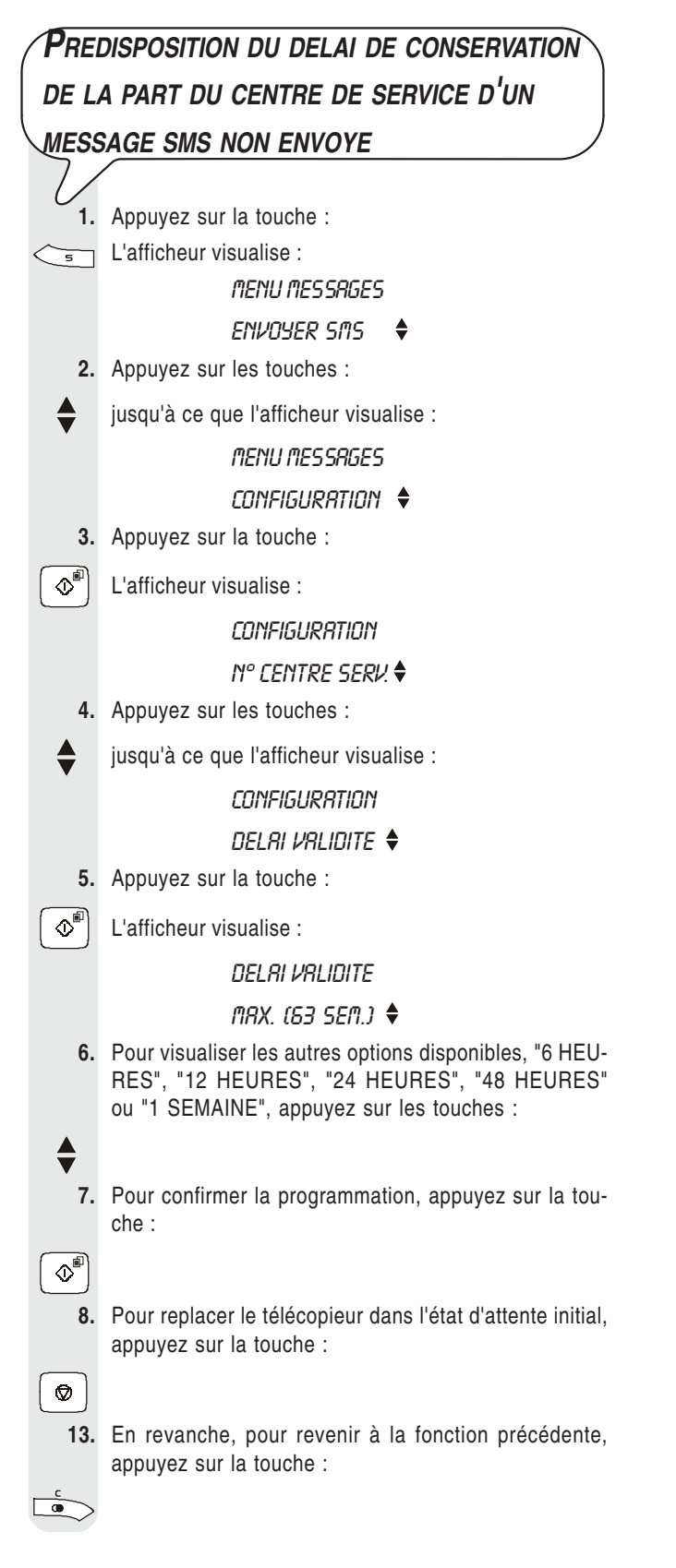

# **RECEPTION DE MESSAGES (SMS)**

Le télécopieur peut recevoir jusqu'à un maximum de 30 messages (SMS). A l'arrivée d'un message (SMS), le témoin lumineux ", clignote, le télécopieur, s'il a été programmé de façon adéquate, émet un signal sonore, et l'afficheur visualise

le message "RECEPTION SMS", et ensuite l'icône  $[\times]$ .

Comme pour l'émission, vous pouvez programmer des paramètres pour les opérations suivantes :

- Garantir le **fonctionnement correct du service SMS**, si vous possédez **plusieurs appareils raccordés à une même ligne téléphonique** (consultez le paragraphe "**Réception correcte des messages (SMS) si plusieurs appareils téléphoniques sont connectés à une même ligne**").
- Prédisposer le télécopieur, de façon à ce qu'il vous **avertisse**, **grâce à un signal sonore**, **de l'arrivée d'un message** (consultez le paragraphe "**Prédisposition du télécopieur pour avertir, par signal sonore, de l'arrivée d'un message (SMS)**").

# **IMPORTANT**

**Pour garantir la réception des messages (SMS)**, assurezvous que le **nombre de sonneries** après lequel le télécopieur se connecte à la ligne téléphonique est **supérieur ou égal à 2**. Consultez le paragraphe "**Modification du nombre de sonneries**", du chapitre "**Opérations plus sophistiquées**" du manuel d'utilisation du télécopieur.

# **LECTURE <sup>D</sup>'UN MESSAGE (SMS) REÇU**

Lorsque l'afficheur visualise l'icône  $\left[\swarrow\right]$ , cela signifie que vous avez reçu un ou plusieurs messages (SMS). Pour lire ces messages, procédez de la façon suivante :

**1.** Appuyez sur la touche :

 $\sqrt{\frac{1}{5}}$  L'afficheur visualise :

MENU MESSRGES

#### SMS REÇUS XX

Le nombre "XX", affiché dans l'angle inférieur droit, indique le nombre total de messages reçus (30 au maximum) : ainsi, vous pouvez savoir combien de messages vous pouvez encore recevoir.

 **2.** Pour confirmer la programmation, appuyez sur la touche :

 $\Phi^{\text{m}}$  L'afficheur visualise :

SMS REÇUS

#### **AFFICHER LISTE**

Si l'afficheur visualise "MEM.QUASI PLEINE", "EFF. SMS REÇUS", cela signifie que la mémoire des messages reçus contient déjà 28 messages, et qu'elle est donc presque pleine. Par conséquent, nous vous conseillons d'effacer quelques messages de cette mémoire : consultez le paragraphe "**Effacement/modification/renvoi d'un message (SMS)**".

En revanche, si l'afficheur visualise "MEMOIRE PLEINE", "EFF. SMS REÇUS", cela signifie que la mémoire des messages reçus est pleine. Dans ce cas, vous devez effacer au moins un des messages de la mémoire susmentionnée : consultez le paragraphe "**Effacement/modification/renvoi d'un message (SMS)**".

 **3.** Pour confirmer la programmation, appuyez sur la touche :

 $\Phi^{\text{m}}$  L'afficheur visualise les informations suivantes, depuis la gauche vers la droite : le numéro de référence iden-

tifiant les messages présents dans liste des messages reçus (du plus récent au plus ancien), l'icône  $\mathbb{X}$ 

pour les messages non encore lus, le numéro de téléphone du correspondant, la date et l'heure, et le texte du message (ou une partie de celui-ci).

Pour faire automatiquement défiler sur l'afficheur toutes les données associées au message, ainsi que le texte du message, appuyez une seule fois sur les touches :

#### $\blacklozenge$

Pour interrompre le défilement du texte sur l'afficheur, appuyez de nouveau sur les touches :

#### $\blacklozenge$

Si vous souhaitez sélectionner le message visualisé, passez directement au point **5**. Dans le cas contraire, passez au point suivant.

 **4.** Pour rechercher dans la liste susmentionnée le message que vous souhaitez sélectionner, appuyez sur les touches :

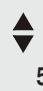

 $\circ$ 

**5.** Pour sélectionner le message, appuyez sur la touche :

 $\overline{\left\langle \Phi \right\rangle}^{\text{eff}}$  L'afficheur visualise :

#### SMS REÇUS

#### *ANNULER*

Si vous souhaitez interrompre la procédure, passez directement au point **8**. Dans le cas contraire, poursuivez la procédure.

Vous pouvez également choisir l'une des options suivantes : "REPONDRE", "APPEL TEL.", "ENVOYER", "MODIFIER" ou "IMPRIMER".

REPONDRE : pour répondre à un message reçu (consultez la procédure suivante).

APPEL TEL. : pour téléphoner directement à l'expéditeur.

MODIFIER et ENVOYER : pour modifier et renvoyer un message (consultez le paragraphe "**Effacement/ modification/renvoi d'un message (SMS)**").

IMPRIMER : pour imprimer les données relatives au message sélectionné, ainsi que le texte du message (consultez le paragraphe "**Impression d'un seul message au sein d'une liste**", de la section "**Les listes**").

 **6.** Pour visualiser les autres options disponibles, appuyez sur les touches :

**7.** Pour confirmer votre choix, appuyez sur la touche :

 **8.** Pour replacer le télécopieur dans l'état d'attente initial, appuyez sur la touche :

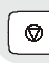

# **REPONSE <sup>A</sup> UN MESSAGE (SMS) REÇU**

- **1.** Appuyez sur la touche :
- $\sqrt{\frac{1}{2}}$  L'afficheur visualise :

#### MENU MESSRGES

#### SMS REÇUS XX

Le nombre "XX", affiché dans l'angle inférieur droit, indique le nombre total de messages reçus (30 au maximum) : ainsi, vous pouvez savoir combien de messages vous pouvez encore recevoir.

 **2.** Pour confirmer la programmation, appuyez sur la touche :

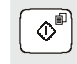

 $\boxed{\circledcirc}$  L'afficheur visualise :

#### SMS REÇUS

#### RFFICHER LISTE

Si l'afficheur visualise "MEM.QUASI PLEINE", "EFF. SMS REÇUS", cela signifie que la mémoire des messages reçus contient déjà 28 messages, et qu'elle est donc presque pleine. Par conséquent, nous vous conseillons d'effacer quelques messages de cette mémoire : consultez le paragraphe "**Effacement/modification/renvoi d'un message (SMS)**".

En revanche, si l'afficheur visualise "MEMOIRE PLEINE", "EFF. SMS REÇUS", cela signifie que la mémoire des messages reçus est pleine. Dans ce cas, vous devez effacer au moins un des messages de la mémoire susmentionnée : consultez le paragraphe "**Effacement/modification/renvoi d'un message (SMS)**".

- **3.** Pour confirmer la programmation, appuyez sur la touche :
- 

 $\left|\mathbb{Q}^{\mathbb{P}}\right|$  L'afficheur visualise les informations suivantes, depuis

la gauche vers la droite : le numéro de référence identifiant les messages présents dans liste des messages

reçus (du plus récent au plus ancien), l'icône  $\mathbb{\times}$ pour les messages non encore lus, le numéro de téléphone du correspondant, le texte du message (ou une partie de celui-ci), et la date et l'heure.

Pour faire automatiquement défiler sur l'afficheur toutes les données associées au message, ainsi que le texte du message, appuyez une seule fois sur les touches :

## $-4/$

Pour interrompre le défilement du texte sur l'afficheur, appuyez de nouveau sur les touches :

#### $\blacktriangleleft$

 $\blacksquare$ 

Si vous souhaitez sélectionner le message visualisé, passez directement au point **5**. Dans le cas contraire, passez au point suivant.

 **4.** Pour rechercher dans la liste susmentionnée le message que vous souhaitez sélectionner, appuyez sur les touches :

**5.** Pour sélectionner le message, appuyez sur la touche :

 $\infty$ <sup>[6]</sup> L'afficheur visualise :

SMS REÇUS

**ANNULER** 

**6.** Appuyez sur les touches :

jusqu'à ce que l'afficheur visualise :

SMS REÇUS

REPONDRE ╶

 **7.** Pour confirmer la programmation, appuyez sur la touche :

 $\Phi^{\text{min}}$  L'afficheur visualise le message suivant sur la ligne supérieure :

TEXTE SMS 160

 $\overline{a}$ 

A ce niveau, suivez la procédure décrite dans le paragraphe "**Composition et envoi d'un message (SMS)**", à partir de l'affichage du message "TEXTE SMS".

# REMARQUE

Si l'afficheur visualise "MEMOIRE PLEINE", "EFFACER SMS", et si le télécopieur vous empêche de composer le texte du message, cela signifie que l'une des conditions suivantes s'est vérifiée :

- La mémoire des messages envoyés est pleine. ou bien
- La mémoire des messages écrits et mémorisés est pleine. ou bien
- Ces deux mémoires sont pleines.

A ce niveau, effacez au moins un des messages de l'une des deux mémoires ou des deux mémoires (selon le cas) : consultez le paragraphe "**Effacement/modification/renvoi d'un message (SMS)**".

# **RECEPTION CORRECTE DES MESSAGES (SMS) SI PLUSIEURS APPAREILS TELEPHONIQUES SONT CONNECTES A UNE MEME LIGNE**

Si vous devez raccorder d'autres appareils pouvant recevoir des messages (SMS) à la même ligne téléphonique (9 au maximum), vous devez attribuer à chacun de ces appareils un numéro de terminal différent (de 0 à 9), pour faire en sorte que les messages arrivent sur l'appareil désiré. Pour attribuer au télécopieur un numéro de terminal spécifique, effectuez la procédure suivante. En ce qui concerne les autres appareils téléphoniques, suivez les instructions fournies par leur fabricant pour obtenir le même résultat.

- **1.** Appuyez sur la touche :
- L'afficheur visualise :

MENU MESSRGES

ENVOYER SMS

- **2.** Appuyez sur les touches :
- jusqu'à ce que l'afficheur visualise :
	- MENU MESSRGES
	- CONFIGURATION
- **3.** Appuyez sur la touche :
- 

 $\circledcirc^{\text{m}}$  L'afficheur visualise :

#### CONFIGURATION

#### Nº CENTRE SERV

- **4.** Appuyez sur les touches :
- jusqu'à ce que l'afficheur visualise :

#### CONFIGURATION

#### N° TERMINAL

 **5.** Pour confirmer la programmation, appuyez sur la touche :

 $\Phi^{\text{min}}$  L'afficheur visualise :

**N° TERMINAL** 

 $(0-9)$   $\qquad$ 

 **6.** Frappez un chiffre de 1 à 9 pour identifier un terminal différent de "0", de façon à ce qu'il puisse recevoir les messages qui lui sont adressés. Pour cela, appuyez sur les touches :

 $\frac{1}{\sqrt{2}}$ 

- **7.** Pour confirmer la programmation, appuyez sur la touche :
- **8.** Pour replacer le télécopieur dans l'état d'attente initial, appuyez sur la touche :

#### $\circledcirc$

 $\sum$ 

 $\circ$ 

 **9.** En revanche, pour revenir à la fonction précédente, appuyez sur la touche :

**PREDISPOSITION DU TELECOPIEUR POUR AVERTIR, PAR SIGNAL SONORE, DE <sup>L</sup>'ARRIVEE <sup>D</sup>'UN MESSAGE (SMS)**

> Le télécopieur est déjà prédisposé pour avertir, par signal sonore, de l'arrivée d'un message (SMS) ; si tel n'est pas le cas, procédez de la façon suivante :

**1.** Appuyez sur la touche :

L'afficheur visualise :

MENU MESSRGES

ENVOYER SMS

**2.** Appuyez sur les touches :

jusqu'à ce que l'afficheur visualise :

MENU MESSRGES

CONFIGURATION

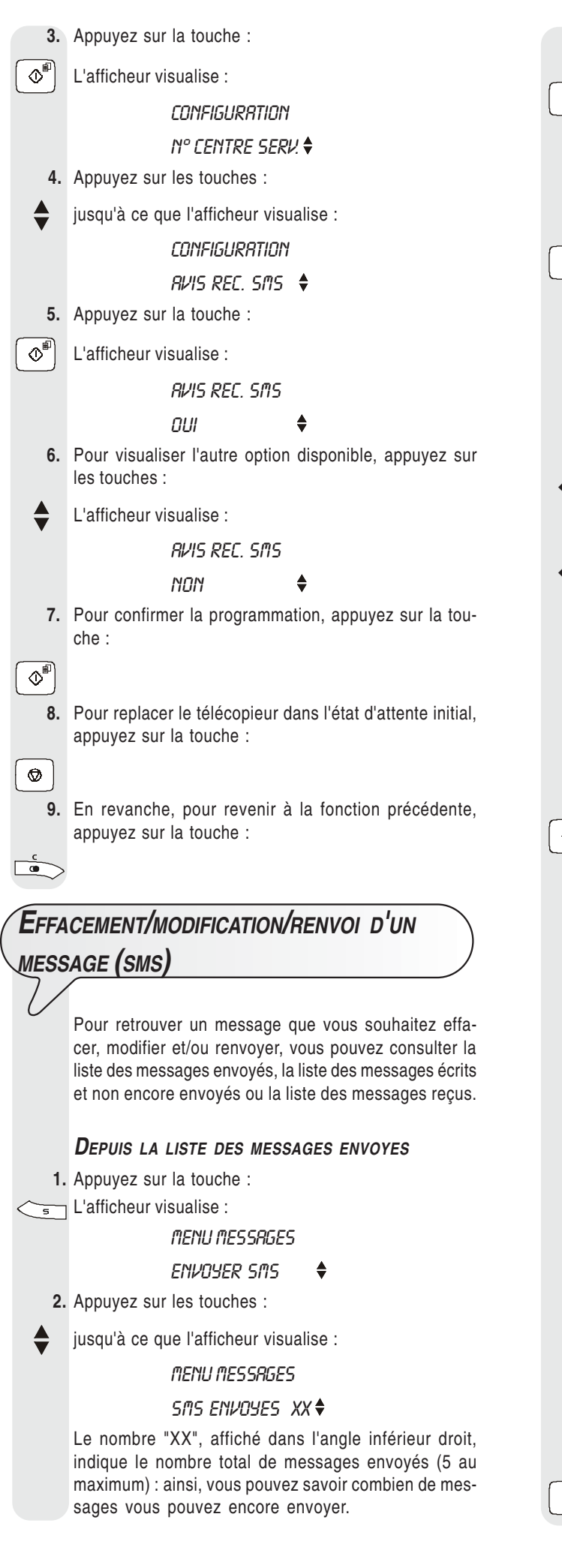

 **3.** Pour confirmer la programmation, appuyez sur la touche :

 $\infty$ <sup>[6]</sup> L'afficheur visualise :

SMS ENVOYES

#### RFFICHER LISTE

 **4.** Pour confirmer la programmation, appuyez sur la touche :

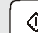

 $\overline{\langle \hat{v}^{\mathbb{P}} \rangle}$  L'afficheur visualise les informations suivantes, depuis

la gauche vers la droite : le numéro de référence identifiant les messages présents dans liste des messages envoyés (du plus récent au plus ancien), le numéro de téléphone du correspondant, le texte du message (ou une partie de celui-ci), et la date et l'heure.

Pour faire automatiquement défiler sur l'afficheur toutes les données associées au message, ainsi que le texte du message, appuyez une seule fois sur les touches :

 $\blacktriangleleft$ 

Pour interrompre le défilement du texte sur l'afficheur, appuyez de nouveau sur les touches :

 $\blacktriangleleft$ 

Si vous souhaitez effacer, modifier et/ou renvoyer le message visualisé, passez directement au point **6**. Dans le cas contraire, passez au point suivant.

 **5.** Pour rechercher dans la liste susmentionnée le message que vous souhaitez effacer, modifier et/ou renvoyer, appuyez sur les touches :

**6.** Pour sélectionner le message, appuyez sur la touche :

 $\Phi^{\text{m}}$  L'afficheur visualise :

#### SMS ENVOYES

#### RNNULER

Vous pouvez également choisir l'une des options suivantes : "ENVOYER", "MODIFIER" ou "IMPRIMER".

EFFACER : pour effacer le message sélectionné.

ENVOYER : pour envoyer le même message à un autre destinataire ou au même destinataire.

MODIFIER : pour modifier le contenu du message et le renvoyer à un autre destinataire ou au même destinataire.

IMPRIMER : pour imprimer les données relatives au message sélectionné, ainsi que le texte du message.

Pour modifier et/ou renvoyer un message, consultez le paragraphe "**Composition et envoi d'un message (SMS)**", à partir de l'affichage du message "TEXTE SMS".

Pour imprimer les données relatives au message sélectionné, consultez le paragraphe "**Impression d'un seul message au sein d'une liste**", de la section "**Les listes**".

 **7.** Pour visualiser les autres options disponibles, appuyez sur les touches :

**8.** Pour confirmer votre choix, appuyez sur la touche :

 $\circledcirc$ 

- **9.** Pour replacer le télécopieur dans l'état d'attente initial, appuyez sur la touche :
- **10.** En revanche, pour revenir à la fonction précédente, appuyez sur la touche :

 $\overline{\bullet}$ 

 $\circledcirc$ 

**DEPUIS LA LISTE DES MESSAGES ECRITS ET MEMORISES**

- **1.** Appuyez sur la touche :
- $\leftarrow$ L'afficheur visualise :

MENU MESSRGES

#### ENVOYER SMS

**2.** Appuyez sur les touches :

jusqu'à ce que l'afficheur visualise :

#### MENU MESSRGES

#### SMS ECRITS XX

Le nombre "XX", affiché dans l'angle inférieur droit, indique le nombre total de messages écrits et mémorisés (5 au maximum) : ainsi, vous pouvez savoir combien de messages vous pouvez encore mémoriser.

 **3.** Pour confirmer la programmation, appuyez sur la touche :

 $\Phi^{\text{min}}$  L'afficheur visualise :

**SINS ECRITS** 

**AFFICHER LISTE** 

 **4.** Ensuite, répétez la procédure à partir de l'affichage du message "AFFICHER LISTE".

#### **DEPUIS LA LISTE DES MESSAGES REÇUS**

**1.** Appuyez sur la touche :

 $\leftarrow$  L'afficheur visualise :

MENU MESSRGES

## ENVOYER SMS

**2.** Appuyez sur les touches :

jusqu'à ce que l'afficheur visualise :

MENU MESSRGES

#### SMS REÇUS XX

Le nombre "XX", affiché dans l'angle inférieur droit, indique le nombre total de messages reçus (30 au maximum) : ainsi, vous pouvez savoir combien de messages vous pouvez encore recevoir.

 **3.** Pour confirmer la programmation, appuyez sur la touche :

 $\Phi^{\text{m}}$  L'afficheur visualise :

#### **SMS ECRITS**

#### **AFFICHER LISTE**

 **4.** Ensuite, répétez la procédure à partir de l'affichage du message "AFFICHER LISTE".

# **LES LISTES**

Les listes contenant les messages reçus, les messages envoyés et les messages écrits et non encore envoyés peuvent être visualisées, comme décrit dans le paragraphe "**Effacement/modification/renvoi d'un message (SMS)**", et peuvent également être imprimées à tout moment.

Lorsque vous lancez l'impression des listes, outre la possibilité de lire le texte du message, vous pouvez obtenir un compterendu de toutes les données associées à ce dernier : ces données sont la date et l'heure de l'envoi ou de la réception, le numéro composé, le numéro de l'expéditeur, si le message a été reçu correctement, etc.

Outre l'impression des listes complètes, vous pouvez également, au sein d'une liste, ne lancer l'impression que d'un seul message.

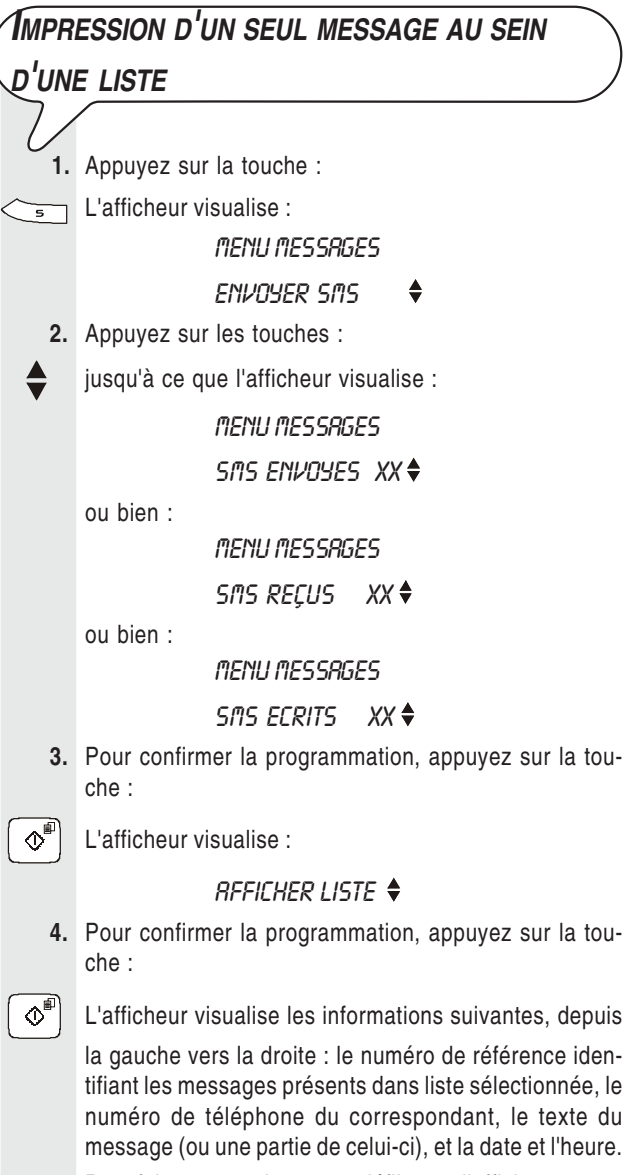

Pour faire automatiquement défiler sur l'afficheur toutes les données associées au message, ainsi que le texte du message, appuyez une seule fois sur les touches :

 $\blacktriangleleft$ / $\blacktriangleright$ 

Pour interrompre le défilement du texte sur l'afficheur, appuyez de nouveau sur les touches :

 $\blacktriangleleft$ 

Si vous souhaitez sélectionner le message visualisé, passez directement au point **6**. Dans le cas contraire, passez au point suivant.

 **5.** Pour rechercher dans la liste susmentionnée le message que vous souhaitez sélectionner, appuyez sur les touches : **6.** Pour sélectionner le message, appuyez sur la touche :  $\left\langle \Phi^{\text{eff}}\right\rangle$  L'afficheur visualise : ANNULER **7.** Appuyez sur les touches : jusqu'à ce que l'afficheur visualise : *IMPRIMER*  **8.** Pour confirmer la programmation, appuyez sur la touche :  $\Phi^{\text{m}}$  Le télécopieur imprime un rapport contenant les données relatives au message sélectionné, ainsi que le texte du message. Ensuite, le télécopieur retourne automatiquement à l'état d'attente initial. **IMPRESSION DES LISTES DES MESSAGES (SMS) ENVOYES, ECRITS ET REÇUS 1.** Appuyez sur la touche :  $\sqrt{\frac{1}{5}}$  L'afficheur visualise : MENU MESSRGES ENVOYER SMS **2.** Appuyez sur les touches : jusqu'à ce que l'afficheur visualise : MENU MESSRGES SMS ENVOYES XX ou bien : MENU MESSRGES SMS REÇUS XX ou bien : MENU MESSRGES SMS ECRITS XX **3.** Pour confirmer la programmation, appuyez sur la touche :  $\Phi^{\text{m}}$  L'afficheur visualise : **RFFICHER LISTE 4.** Appuyez sur les touches : jusqu'à ce que l'afficheur visualise : IMPRIMER LISTE **5.** Pour confirmer la programmation, appuyez sur la touche :  $\overline{\left\langle \mathcal{O}^{\mathbb{E}}\right\rangle}$  Au terme de l'impression, le télécopieur retourne automatiquement à l'état d'attente initial. **IMPRESSION DE LA LISTE DES PARAMETRES DE CONFIGURATION 1.** Appuyez sur la touche :  $\sqrt{\frac{1}{s}}$  L'afficheur visualise : **2.** Appuyez sur les touches : jusqu'à ce que l'afficheur visualise : **3.** Appuyez sur la touche :  $\infty^{\text{m}}$  L'afficheur visualise : **4.** Appuyez sur les touches : jusqu'à ce que l'afficheur visualise : **5.** Pour confirmer la programmation, appuyez sur la touche :  $\infty^{\text{m}}$  Au terme de l'impression, le télécopieur retourne automatiquement à l'état d'attente initial.

# REMARQUE

Si la liste sélectionnée ne contient aucun message, l'afficheur visualise "LISTE VIDE", et le télécopieur retourne automatiquement à l'état d'attente initial.

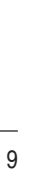

MENU MESSRGES ENVOYER SMS

MENU MESSRGES **CONFIGURATION** 

CONFIGURATION **N° CENTRE SERV.** 

CONFIGURATION **IMPRIMER CONF.** 

**380566A**